# **catkin\_tools Documentation**

*Release 0.0.0*

**William Woodall**

December 21, 2015

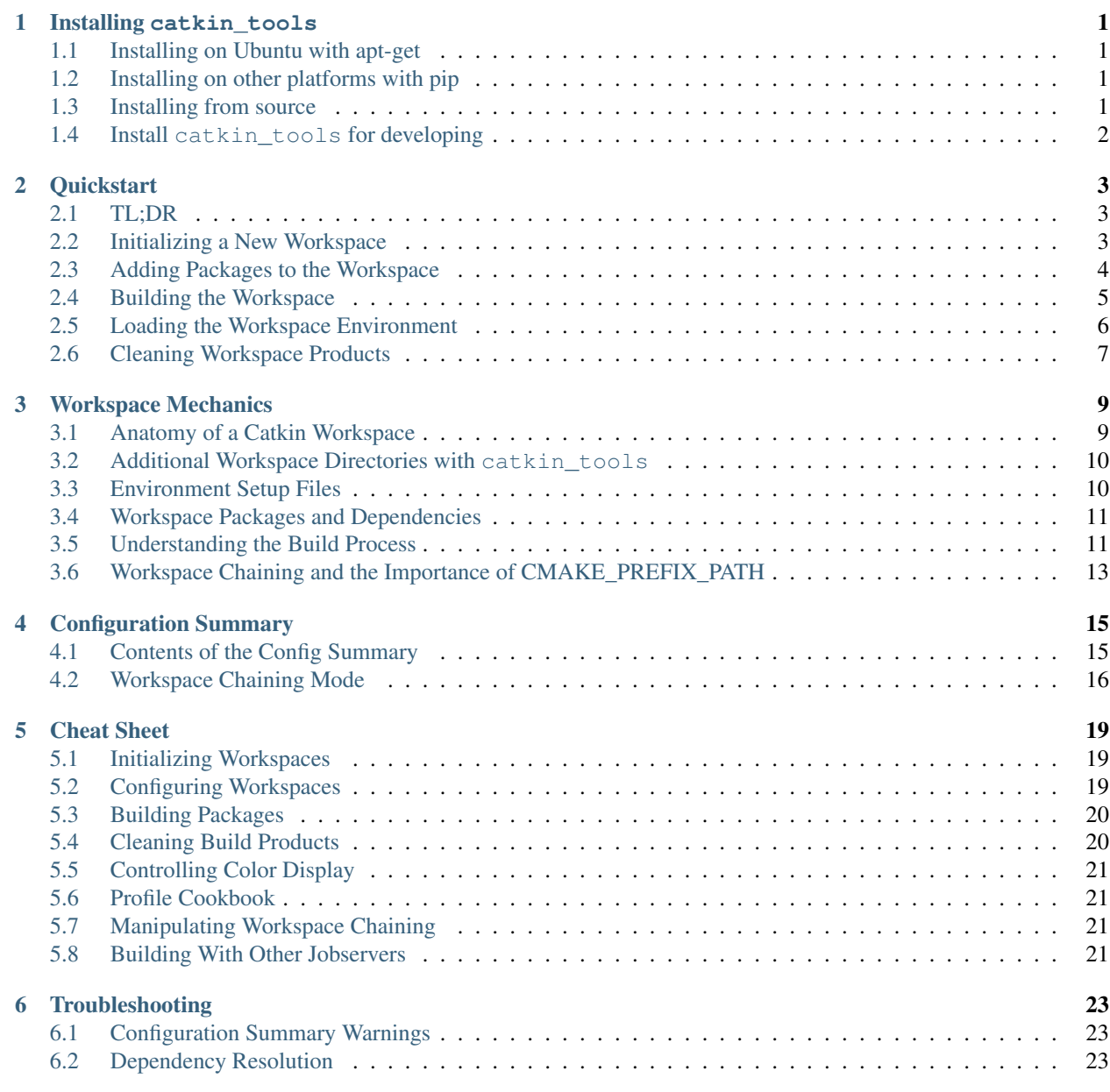

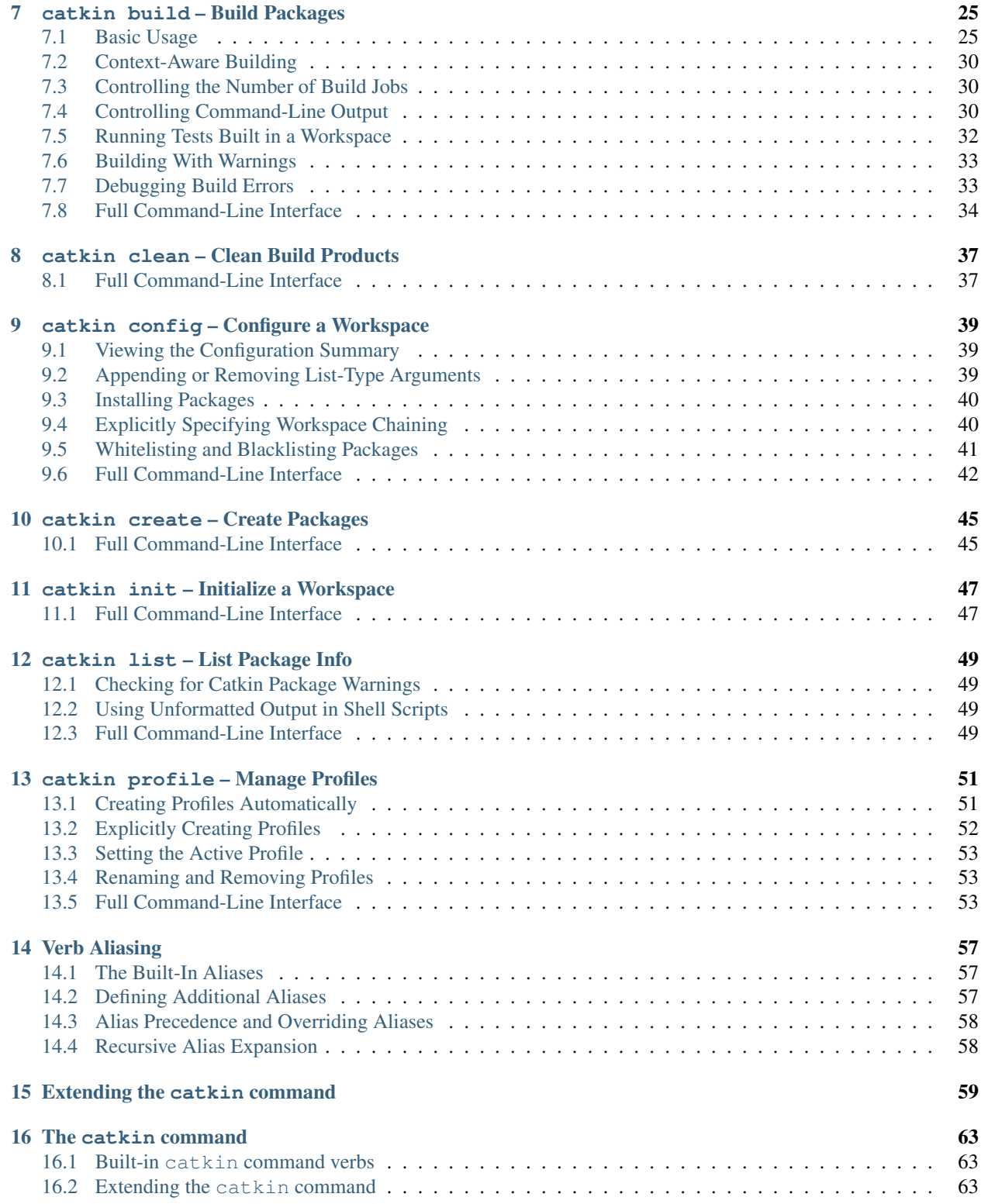

### **Installing catkin\_tools**

<span id="page-4-0"></span>You can install the catkin\_tools package as a binary through a package manager like pip or apt-get, or from source.

Note: This project is still in beta and has not been released yet, please install from source. In particular, interface and behaviour are still subject to incompatible changes. If you rely on a stable environment, please use catkin\_make instead of this tool.

# <span id="page-4-1"></span>**1.1 Installing on Ubuntu with apt-get**

First you must have the ROS repositories which contain the .deb for catkin tools:

```
$ sudo sh -c 'echo "deb http://packages.ros.org/ros/ubuntu `lsb_release -sc` main" > /etc/apt/source.
$ wget http://packages.ros.org/ros.key -O - | sudo apt-key add -
```
Once you have added that repository, run these commands to install catkin\_tools:

```
$ sudo apt-get update
 sudo apt-get install python-catkin-tools
```
# <span id="page-4-2"></span>**1.2 Installing on other platforms with pip**

Simply install it with pip:

\$ sudo pip install -U catkin\_tools

# <span id="page-4-3"></span>**1.3 Installing from source**

First clone the source for catkin tools:

```
$ git clone https://github.com/catkin/catkin_tools.git
$ cd catkin_tools
```
Then install with the setup.py file:

python setup.py install

### **1.3.1 Developing**

Listed here are some useful tips for developing against catkin\_tools.

# <span id="page-5-0"></span>**1.4 Install catkin\_tools for developing**

To setup catkin\_tools for fast iteration during development, use the develop verb to setup.py:

\$ python setup.py develop

Now the commands, like catkin, will be in the system path and the local source files located in the catkin\_tools folder will be on the PYTHONPATH. When you are done with your development, undo this by running this command:

python setup.py develop -u

### **Quickstart**

<span id="page-6-0"></span>This chapter gives a high-level overview of how to use catkin\_tools and the catkin command. This shows how to use the different command verbs to create and manipulate a workspace. For a more in-depth explanation of the mechanics of catkin workspaces, see [Workspace Mechanics,](#page-12-0) and for thorogh usage details see the individual verb documentation.

### <span id="page-6-1"></span>**2.1 TL;DR**

The following is an example workflow and sequence of commands using default settings:

```
$ mkdir -p /tmp/path/to/my_catkin_ws/src # Make a new workspace and source space
$ cd /tmp/path/to/my_catkin_ws # Navigate to the workspace root
$ catkin init $ Initialize it with a hidden marker file
$ cd /tmp/path/to/my_catkin_ws/src # Navigate to the source space
$ catkin create pkg pkg a \# Populate the source space with packages...
$ catkin create pkg pkg_b
$ catkin create pkg pkg_c --catkin-deps pkg_a
$ catkin create pkg pkg_d --catkin-deps pkg_a pkg_b
$ catkin build # Build all packages in the workspace
$ source ../devel/setup.bash # Load the workspace's environment
$ catkin clean --all # Clean the build products$ catkin build pkg_d # Build `pkg_d` and its deps
$ cd /tmp/path/to/my_catkin_ws/src/pkg_c # Navigate to `pkg_c`'s source directory
$ catkin build --this<br>$ catkin build --this --no-deps<br># Rebuild only `pkg_c`
$ catkin build --this --no-deps
```
### <span id="page-6-2"></span>**2.2 Initializing a New Workspace**

While initialization of a workspace can be done automatically with catkin build, it's good practice to initialize a catkin workspace explicitly. This is done by simply creating a new workspace with an empty source space (named src by default) and calling catkin init from the workspace root:

```
$ mkdir -p /tmp/path/to/my_catkin_ws/src
$ cd /tmp/path/to/my_catkin_ws
$ catkin init
--------------------------------------------------------------
Profile: default
Extending: None
Workspace: /tmp/path/to/my_catkin_ws
```

```
Source Space: [exists] /tmp/path/to/my_catkin_ws/src
Build Space: [missing] /tmp/path/to/my_catkin_ws/build
Devel Space: [missing] /tmp/path/to/my_catkin_ws/devel
Install Space: [missing] /tmp/path/to/my_catkin_ws/install
DESTDIR: None
--------------------------------------------------------------
Isolate Develspaces: False
Install Packages: False
Isolate Installs: False
  --------------------------------------------------------------
Additional CMake Args: None
Additional Make Args: None
Additional catkin Make Args: None
--------------------------------------------------------------
Workspace configuration appears valid.
--------------------------------------------------------------
```
Now the directory /tmp/path/to/my\_catkin\_ws has been initialized and catkin init has printed the standard configuration summary to the console with the default values. This summary describes the layout of the workspace as well as other important settings which influence build and execution behavior.

Once a workspace has been initialized, the configuration summary can be displayed by calling catkin config without arguments from anywhere under the root of the workspace. Doing so will not modify your workspace. The catkin command is context-sensitive, so it will determine which workspace contains the current working directory.

An important property which deserves attention is the summary value labeled Extending. This describes other collections of libraries and packages which will be visible to your workspace. This is process called "workspace chaining." The value can be come from a few different sources, and can be classified in one of the three following ways:

- No chaining
- Implicit chaining via CMAKE\_PREFIX\_PATH environment or cache variable
- Explicit chaining via catkin config --extend

For more information on the configuration summary and workspace chaining, see [Configuration Summary.](#page-18-0) For information on manipulating these options, see [the config verb.](#page-42-0)

Note: Calling catkin init "marks" a directory path by creating a hidden directory called .catkin\_tools. This hidden directory is used to designate the parent as the root of a Catkin workspace as well as store persistent information about the workspace configuration.

# <span id="page-7-0"></span>**2.3 Adding Packages to the Workspace**

In order to build software with Catkin, it needs to be added to the workspace's **source space**. You can either download some existing packages, or create one or more empty ones. As shown above, the default path for a Catkin source space is *./src* relative to the workspace root. A standard Catkin package is simply a directory with a CMakeLists.txt file and a package.xml file. For more information on Catkin packages see [workspace mechanics.](#page-12-0) The shell interaction below shows the creation of three trivial packages: pkg\_a, pkg\_b, and another\_one:

```
$ cd /tmp/path/to/my_catkin_ws/src
$ catkin_create_pkg pkg_a
Created file pkg_a/CMakeLists.txt
Created file pkg_a/package.xml
Successfully created files in /tmp/path/to/my_catkin_ws/src/pkg_a. Please adjust the values in packa
```
\$ catkin\_create\_pkg pkg\_b Created file pkg\_b/CMakeLists.txt Created file pkg\_b/package.xml Successfully created files in /tmp/path/to/my\_catkin\_ws/src/pkg\_b. Please adjust the values in packa \$ catkin\_create\_pkg another\_one Created file another\_one/CMakeLists.txt Created file another\_one/package.xml Successfully created files in /tmp/path/to/my\_catkin\_ws/src/another\_one. Please adjust the values in

After these operations, your workspace's local directory structure would look like the followng (to two levels deep):

```
$ cd /tmp/path/to/my_catkin_ws
$ tree -aL 2
.
-- .catkin_tools
| -- README
-- src
   -- another_one
   -- pkg_a
    -- pkg_b
```
Now that there are some packages in the workspace, Catkin has something to build.

Note: Catkin utilizes an "out-of-source" and "aggregated" build pattern. This means that not only will temporary or final build products never be placed in a package's source directory (or anywhere in the **source space** for that matter), but also all build directories are aggregated in the build space and all final build products (executables, libraries, etc.) will be put in the **devel space**.

### <span id="page-8-0"></span>**2.4 Building the Workspace**

Since the catkin workspace has already been initialized, you can call catkin build from any directory contained within it. If it had not been initialized, then catkin build would need to be called from the workspace root. Based on the default configuration, it will locate the packages in the source space and build each of them.

```
$ catkin build
     --------------------------------------------------------------
Profile: default
Extending: None
Workspace: /tmp/path/to/my_catkin_ws
Source Space: [exists] /tmp/path/to/my_catkin_ws/src
Build Space: [missing] /tmp/path/to/my_catkin_ws/build
Build Space: [missing] /tmp/path/to/my_catkin_ws/build<br>Devel Space: [missing] /tmp/path/to/my_catkin_ws/devel
Install Space: [missing] /tmp/path/to/my_catkin_ws/install
DESTDIR: None
--------------------------------------------------------------
Isolate Develspaces: False
Install Packages: False
Isolate Installs: False
--------------------------------------------------------------
Additional CMake Args: None
Additional Make Args: None
Additional catkin Make Args: None
--------------------------------------------------------------
Workspace configuration appears valid.
--------------------------------------------------------------
```

```
Found '3' packages in 0.0 seconds.
Starting ==> another_one
Starting ==> pkg_a
Starting ==> pkg_b
Finished \leq = pkg_b [ 2.0 seconds ]
Finished \leq = another_one [ 2.0 seconds
Finished \leq = pkg_a [3.4 \text{ seconds}][build] Finished.
[build] Runtime: 3.4 seconds
```
Calling catkin build will generate build and devel directories (as described in the config summary above) and result in a directory structure like the following (to one level deep):

```
$ cd /tmp/path/to/my_catkin_ws
$ tree -aL 1
.
-- build
-- .catkin_tools
-- devel
-- src
```
Intermediate build products (CMake cache files, Makefiles, object files, etc.) are generated in the build directory, or build space and final build products (libraries, executables, config files) are generated in the devel directory, or devel space. For more information on building and customizing the build configuration see the [build verb](#page-28-0) and [config](#page-42-0) [verb](#page-42-0) documentation.

# <span id="page-9-0"></span>**2.5 Loading the Workspace Environment**

In order to properly "use" the products of the workspace, it's environment needs to be loaded. Among other environment variables, sourcing a Catkin setup file modifies the CMAKE\_PREFIX\_PATH environment variable, which will affect workspace chaining as described in the earlier section.

Setup files are located in one of the result spaces generated by your workspace. Both the devel space or the install space are valid result spaces. In the default build configuration, only the devel space is generated. You can load the environment for your respective shell like so:

source /tmp/path/to/my\_catkin\_ws/devel/setup.bash

At this point you should be able to use products built by any of the packages in your workspace.

Note: Any time the member packages change in your workspace, you will need to re-run the source command.

Loading the environment from a Catkin workspace can set **arbitrarily many** environment variables, depending on which "environment hooks" the member packages define. As such, it's important to know which workspace environment is loaded in a given shell.

It's not unreasonable to automatically source a given setup file in each shell for convenience, but if you do so, it's good practice to pay attention to the Extending value in the Catkin config summary. Any Catkin setup file will modify the CMAKE\_PREFIX\_PATH environment variable, and the config summary should catch common inconsistencies in the environment.

# <span id="page-10-0"></span>**2.6 Cleaning Workspace Products**

Instead of using dangerous commands like  $rm -rf$  build devel in your workspace when cleaning build products, you can use the catkin clean --all command. Just like the other verbs, catkin clean is contextaware, so it only needs to be called from a directory under the workspace root.

In order to clean the build space and devel space for the workspace, you can use any following command:

```
$ catkin clean --build --devel
Removing buildspace: /tmp/path/to/my_catkin_ws/build
Removing develspace: /tmp/path/to/my_catkin_ws/devel
```
For more information on less aggressive cleaning options see the [clean verb](#page-40-0) documentation.

### **Workspace Mechanics**

<span id="page-12-0"></span>This chapter defines how Catkin workspaces are organized and used, as well as some standardized nomenclature for describing elements of a Catkin workspace. Unlike integrated development environments (IDEs) which normally only manage single projects, the purpose of Catkin is to enable the simultaneous compilation of numerous independentlyauthored projects. As such, these projects need to be organized in a "workspace" which contains both the source and build products for a collection of "packages."

# <span id="page-12-1"></span>**3.1 Anatomy of a Catkin Workspace**

A standard catkin workspace, as defined by [REP-0128,](http://www.ros.org/reps/rep-0128.html) is a folder with a prescribed set "spaces", each of which is normally a folder within the workspace:

- source space default: ./src
- build space default: ./build
- devel space default: ./devel
- install space default: . / install

Though there are standard conventions for the layout and names of the workspace's various spaces, they can be renamed for a given build using the catkin config verb.

#### **3.1.1 source space**

The source space is where the code for your packages resides and normally is in the folder /path/to/workspace/src. The build command considers source space to be read-only, in that during a build no files or folders should be created or modified in that folder. Therefore catkin workspaces are said to be built "out of source", which simply means that the folder in which you build your code is not under or part of the folder with contains the source code.

#### **3.1.2 build space**

Temporary build files are put into the **build space**, which by default is in the /path/to/workspace/build folder. The build space is the working directory in which commands like cmake and make are run.

#### **3.1.3 devel space**

Generated files, like executables, libraries, pkg-config files, CMake config files, or message code, are placed in the devel space. By convention the devel space is located as a peer to the source space and build space in the /path/to/workspace/devel folder. The layout of the devel space is intended to mimic the root of an [FHS](https://en.wikipedia.org/wiki/Filesystem_Hierarchy_Standard) [filesystem,](https://en.wikipedia.org/wiki/Filesystem_Hierarchy_Standard) with folders like include, lib, bin, and share. Running code is possible from devel space because references to the source space are created.

### **3.1.4 install space**

Finally, if the packages in the workspace are setup for installing, the  $-\text{install}$  option can be invoked to in-stall the packages to the CMAKE\_INSTALL\_PREFIX, which in [REP-0128](http://www.ros.org/reps/rep-0128.html) terms is the **install space**. The **install** space, like the devel space, has an FHS layout along with some generated setup files. The install space is set to /path/to/workspace/install by changing the CMAKE\_INSTALL\_PREFIX by default. This is done to prevent users from accidentally trying to install to the normal CMAKE\_INSTALL\_PREFIX path, /usr/local. Unlike the devel space, the install space is completely standalone and does not require the source space or build space to function, and is suitable for packaging.

# <span id="page-13-0"></span>**3.2 Additional Workspace Directories with catkin\_tools**

### **3.2.1 Hidden Marker / Config Directory**

In addition to the standard workspace structure, catkin tools also adds a marker directory called .catkin\_tools at the root of the workspace. This directory both acts as a marker for the root of the workspace and contains persistent configuration information.

This directory contains subdirectories representing different configuration profiles, and inside of each profile directory are YAML files which contain verb-specific metadata. It additionally contains a file which lists the name of the active configuration profile if it is different than default.

### **3.2.2 Build Log Directory**

Another addition is the build\_logs directory which is generated in the **build space** and contains individual build logs for each package.

# <span id="page-13-1"></span>**3.3 Environment Setup Files**

In addition to the FHS folders, some setup scripts are generated in the **devel space**, e.g. setup.bash or setup.zsh. These setup scripts are intended to make it easier to use the resulting devel space for building on top of the packages that were just built or for running programs built by those packages. The setup script can be used like this in bash:

```
source /path/to/workspace/devel/setup.bash
```
Or like this in zsh:

% source /path/to/workspace/devel/setup.zsh

Sourcing these setup scripts adds this workspace and any "underlaid" workspaces to your environment, prefixing the CMAKE\_PREFIX\_PATH, PKG\_CONFIG\_PATH, PATH, LD\_LIBRARY\_PATH, CPATH, and PYTHONPATH with local workspace folders.

The setup scripts will also execute any shell hooks exported by packages in the workspace, which is how roslib, for example, sets the ROS\_PACKAGE\_PATH environment variable.

Note: Like the **devel space**, the **install space** includes setup. $\star$  and related files at the top of the file hierarchy. This is not suitable for some packaging systems, so this can be disabled by passing the This is not suitable for some packaging systems, so this can be disabled by passing the -DCATKIN\_BUILD\_BINARY\_PACKAGE="1" option to cmake using the --cmake-args option for this verb. Though this will suppress the installation of the setup files, you will loose the functionality provided by them, namely extending the environment and executing environment hooks.

# <span id="page-14-0"></span>**3.4 Workspace Packages and Dependencies**

A workspace's packages consist of any packages found in the source space. A package is any folder which contains a package.xml as defined in [REP-0127.](http://www.ros.org/reps/rep-0127.html)

The catkin build command determines the order in which packages are built based on the depend, build depend, run depend, and build type tags in a package's package.xml file.

- The  $\star$  depend tags are used to determine the topological build order of the packages.
- The build\_type tag is used to determine which build work flow to use on the package.

Packages without an explicitly defined build\_type tag are assumed to be catkin packages, but plain CMake packages can be built by adding a package.xml file to the root of their source tree with the build\_type flag set to cmake and appropriate build\_depend and run\_depend tags set, as described in [REP-0136.](http://www.ros.org/reps/rep-0136.html) This has been done in the past for building packages like opencv, pcl, and flann.

# <span id="page-14-1"></span>**3.5 Understanding the Build Process**

### **3.5.1 Legacy Catkin Workflow**

The core Catkin meta-buildsystem was originally designed in order to efficiently build numerous inter-dependent, but separately developed, CMake projects. This was developed by the Robot Operating System (ROS) community, originally as a successor to the standard meta-buildtool rosbuild. The ROS community's distributed development model with many modular projects and the need for building distributable binary packages motivated the design of a system which efficiently merged numerous disparate projects so that they utilize a single target dependency tree and build space.

To facilitate this "merged" build process, a workspace's source space would contain boiler-plate "top-level" CMakeLists.txt which automatically added all of the Catkin CMake projects below it to the single large CMake project.

Then the user would build this collection of projects like a single unified CMake project with a workflow similar to the standard CMake out-of-source build workflow. They would all be configured with one invocation of cmake and subsequently targets would be built with one or more invocations of make:

```
$ mkdir build
$ cd build
$ cmake ../src
$ make
```
In order to help automate the merged build process, Catkin was distributed with a command-line tool called catkin make. This command automated the above CMake work flow while setting some variables according to standard conventions. These defaults would result in the execution of the following commands:

```
$ mkdir build
$ cd build
$ cmake ../src -DCATKIN_DEVEL_SPACE=../devel -DCMAKE_INSTALL_PREFIX=../install
 make -j<number of cores> -l<number of cores> [optional target, e.g. install]
```
An advantage of this approach is that the total configuration would be smaller than configuring each package individually and that the Make targets can be parallelized even amongst dependent packages.

In practice, however, it also means that in large workspaces, modification of the CMakeLists.txt of one package would necessitate the reconfiguration of all packages in the entire workspace.

A critical flaw of this approach, however, is that there is no fault isolation. An error in a leaf package (package with no dependencies) will prevent all packages from configuring. Packages might have colliding target names. The merged build process can even cause CMake errors to go undetected if one package defines variables needed by another one, and can depend on the order in which independent packages are built. Since packages are merged into a single CMake invocation, this approach also requires developers to specify explicit dependencies on some targets inside of their dependencies.

Another disadvantage of the merged build process is that it can only work on a homogeneous workspace consisting only of Catkin CMake packages. Other types of packages like plain CMake packages and autotools packages cannot be integrated into a single configuration and a single build step.

### **3.5.2 Isolated Catkin Workflow**

The numerous drawbacks of the merged build process and the catkin\_make tool motivated the development of the catkin\_make\_isolated tool. In contrast to catkin\_make, the catkin\_make\_isolated command uses an isolated build process, wherein each package is independently configured, built, and loaded into the environment.

This way, each package is built in isolation and the next packages are built on the atomic result of the current one. This resolves the issues with target collisions, target dependency management, and other undesirable cross-talk between projects. This also allows for the homogeneous automation of other buildtools like the plain CMake or autotools.

The isolated workflow also enabled the following features:

- Allowing building of *part* of a workspace
- Building Catkin and non-Catkin projects into a single devel space
- Building packages without re-configuring or re-building their dependencies
- Removing the requirement that all packages in the workspace are free of CMake errors before any packages can be built

There are, however, still some problems with catkin\_make\_isolated. First, it is dramatically slower than catkin\_make since it cannot parallelize the building of targets or even packages which do not depend on each other. It also lacks robustness to changes in the list of packages in the workspace. Since it is a "released" tool, it also has strict API stability requirements.

### **3.5.3 Parallel Isolated Catkin Workflow and catkin build**

The limitations of catkin\_make\_isolated and the need for additional high-level build tools lead to the development of a parallel version of catkin make isolated, or pcmi, as part of [Project Tango.](http://osrfoundation.org/blog/project-tango-announced.html) pcmi later became the build verb of the catkin command included in this project.

As such, the principle behavior of the build verb is to build each package in isolation and in topological order while parallelizing the building of packages which do not depend on each other.

Other functional improvements over catkin\_make and catkin\_make\_isolated include the following:

- The use of sub-command "verbs" for better organization of build options and build-related functions
- Robustly adapting a build when packages are added to or removed from the **source space**
- Context-aware building of a given package based on the working directory
- Utilization of persistent build metadata which catches common errors
- Support for different build "profiles" in a single workspace
- Explicit control of workspace chaining
- Additional error-checking for common environment configuration errors
- Numerous other command-line user-interface improvements

# <span id="page-16-0"></span>**3.6 Workspace Chaining and the Importance of CMAKE\_PREFIX\_PATH**

Above, it's mentioned that the Catkin setup files export numerous environment variables, including CMAKE\_PREFIX\_PATH. Since CMake 2.6.0, the CMAKE\_PREFIX\_PATH is used when searching for include files, binaries, or libraries using the FIND\_PACKAGE(), FIND\_PATH(), FIND\_PROGRAM(), or FIND\_LIBRARY() CMake commands.

As such, this is also the primary way that Catkin "chains" workspaces together. When you build a Catkin workspace for the first time, it will automatically use CMAKE\_PREFIX\_PATH to find dependencies. After that compilation, the value will be cached internally by each project as well as the Catkin setup files and they will ignore any changes to your CMAKE\_PREFIX\_PATH environment variable until they are cleaned.

Note: Workspace chaining is the act of putting the products of one workspace A in the search scope of another workspace B. When describing the relationship between two such chained workspaces, A and B, it is said that workspace B extends workspace A and workspace A is extended by workspace B. This concept is also sometimes referred to as "overlaying" or "inheriting" a workspace.

Similarly, when you source a Catkin workspace's setup file from a workspace's devel space or install space, it prepends the path containing that setup file to the CMAKE\_PREFIX\_PATH environment variable. The next time you initialize a workspace, it will extend the workspace that you previously sourced.

On one hand, this makes it easy and automatic to chain workspaces. At the same time, however, previous tools like catkin\_make and catkin\_make\_isolated had no easy mechanism for either making it obvious which workspace was being extended, nor did they provide features to explicitly extend a given workspace. This means that for users unaware of Catkin's use of CMAKE\_PREFIX\_PATH

Since it's not expected that 100% of users will read this section of the documentation, the catkin program adds both configuration consistency checking for the value of CMAKE\_PREFIX\_PATH and makes it obvious on each invocation which workspace is being extended. Furthermore, the catkin command adds an explicit extension interface to override the value of \$CMAKE\_PREFIX\_PATH with the catkin config --extend command.

Note: While workspaces can be chained together to add search paths, invoking a build in one workspace will not cause products in any other workspace to be built.

### **Configuration Summary**

### <span id="page-18-1"></span><span id="page-18-0"></span>**4.1 Contents of the Config Summary**

Most catkin commands which modify a workspace's configuration will display the standard configuration summary, as shown below:

```
$ cd /tmp/path/to/my_catkin_ws
$ catkin config
Profile: default
Extending: None
Workspace: /tmp/path/to/my_catkin_ws
Source Space: [exists] /tmp/path/to/my_catkin_ws/src
Build Space: [missing] /tmp/path/to/my_catkin_ws/build
Devel Space: [missing] /tmp/path/to/my_catkin_ws/devel
Install Space: [missing] /tmp/path/to/my_catkin_ws/install
DESTDIR: None
--------------------------------------------------------------
Isolate Develspaces: False
Install Packages: False
Isolate Installs: False
  --------------------------------------------------------------
Additional CMake Args: None
Additional Make Args: None
Additional catkin Make Args: None
--------------------------------------------------------------
Whitelisted Packages: None
Blacklisted Packages: None
--------------------------------------------------------------
Workspace configuration appears valid.
--------------------------------------------------------------
```
This summary describes the layout of the workspace as well as other important settings which influence build and execution behavior. Each of these options can be modified either with the config verb's options described in the full command-line usage or by changing environment variables. The summary is composed of the following sections:

### **4.1.1 Overview Section**

- Profile The name of this configuration
- Extending Describes if your current configuration will extend another Catkin workspace, and through which mechanism it determined the location of the extended workspace:

– *No Chaining*

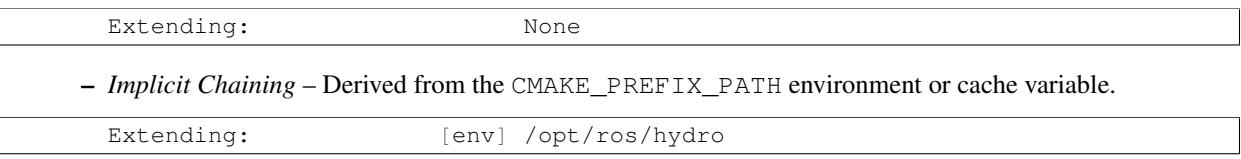

Extending: [cached] /opt/ros/hydro

– *Explicit Chaining* – Specified by catkin config --extend

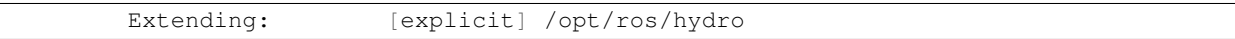

- [\* Space] Lists the paths to each of the catkin "spaces" and whether or not they exist
- DESTDIR An optional prefix to the install space as defined by [GNU Standards](https://www.gnu.org/prep/standards/html_node/DESTDIR.html)
- Isolate Develspaces Builds products (like libraries and binaries) into individual FHS subdirectories in the devel space, instead of a single FHS directory
- Install Packages Enable creating and installation into the install space
- Isolate Installs Installs products into individual FHS subdirectories in the install space
- Additional CMake Args Arguments to be passed to CMake during the *configuration* step for all packages to be built.
- Additional Make Args Arguments to be passed to Make during the *build* step for all packages to be built.
- Additional catkin Make Args Similar to Additional Make Args but only applies to Catkin packages.
- Package Whitelist These are the packages that will be built with a bare call to catkin build
- Package Blacklist These are the packages that will *not* be built unless explicitly named

### **4.1.2 Notes Section**

The summary will sometimes contain notes about the workspace or the action that you're performing, or simply tell you that the workspace configuration appears valid.

### **4.1.3 Warnings Section**

If something is wrong with your configuration such as a missing source space, an additional section will appear at the bottom of the summary with details on what is wrong and how you can fix it.

# <span id="page-19-0"></span>**4.2 Workspace Chaining Mode**

An important property listed in the configuration configuration which deserves attention is the summary value of the Extending property. This affects which other collections of libraries and packages which will be visible to your workspace. This is process called "workspace chaining." For more details on this see the details about workspace chaining and CMAKE\_PREFIX\_PATH in [Workspace Mechanics.](#page-12-0)

The information about which workspace to extend can come from a few different sources, and can be classified in one of three ways:

### **4.2.1 No Chaining**

This is what is shown in the above example configuration and it implies that there are no other Catkin workspaces which this workspace extends. The user has neither explicitly specified a workspace to extend, and the CMAKE\_PREFIX\_PATH environment variable is empty:

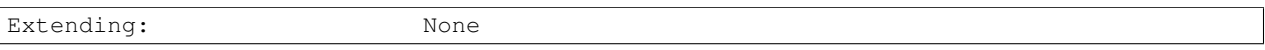

### **4.2.2 Implicit Chaining via CMAKE\_PREFIX\_PATH Environment or Cache Variable**

In this case, the catkin command is *implicitly* assuming that you want to build this workspace against resources which have been built into the directories listed in your CMAKE\_PREFIX\_PATH environment variable. As such, you can control this value simply by changing this environment variable.

For example, ROS users who load their system's installed ROS environment by calling something similar to source /opt/ros/hydro/setup.bash will normally see an Extending value such as:

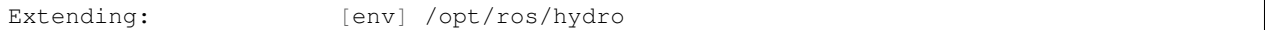

If you don't want to extend the given workspace, unsetting the CMAKE\_PREFIX\_PATH environment variable will change it back to none. You can also alternatively

Once you have built your workspace once, this CMAKE\_PREFIX\_PATH will be cached by the underlying CMake buildsystem. As such, the Extending status will subsequently describe this as the "cached" extension path:

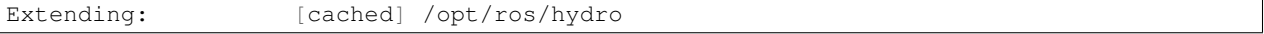

Once the extension mode is cached like this, you must use catkin clean to before changing it to something else.

### **4.2.3 Explicit Chaining via catkin config --extend**

This behaves like the above implicit chaining except it means that this workspace is *explicitly* extending another workspace and the workspaces which the other workspace extends, recursively. This can be set with the catkin config --extend command. It will override the value of CMAKE\_PREFIX\_PATH and persist between builds.

Extending: [explicit] /tmp/path/to/other\_ws

### **Cheat Sheet**

<span id="page-22-0"></span>This is a non-exhaustive list of some common and useful invocations of the catkin command. All of the commands which do not explicitly specify a workspace path (with  $-\text{workspace}$ ) are assumed to be run from within a directory contained by the target workspace. For thorough documentation, please see the chapters on each verb.

# <span id="page-22-1"></span>**5.1 Initializing Workspaces**

Initialize a workspace with a default layout (**src**/**build**/**devel**) in the *current* directory:

- catkin init
- catkin init --workspace .
- catkin config --init
- mkdir src && catkin build

... with a default layout in a *different* directory:

- catkin init --workspace /tmp/path/to/my\_catkin\_ws
- ... which explicity extends another workspace:
	- catkin config --init --extend /opt/ros/hydro

Initialize a workspace with a source space called **other\_src**:

• catkin config --init --source-space other\_src

... or a workspace with build, devel, and install space ending with the suffix **\_alternate**:

• catkin config --init --space-suffix \_alternate

# <span id="page-22-2"></span>**5.2 Configuring Workspaces**

#### View the current configuration:

• catkin config

#### Setting and un-setting CMake options:

- catkin config --cmake-args -DENABLE\_CORBA=ON -DCORBA\_IMPLEMENTATION=OMNIORB
- catkin config --no-cmake-args

Toggle installing to the specified install space:

• catkin config --install

### <span id="page-23-0"></span>**5.3 Building Packages**

Build all the packages:

• catkin build

... one at a time, with additional debug output:

• catkin build -p 1

... and force CMake to re-configure for each one:

• catkin build --force-cmake

```
Build a specific package and its dependencies:
```
• catkin build my\_package

... or ignore its dependencies:

• catkin build my\_package --no-deps

Build the package containing the current working directory:

• catkin build --this

... but don't rebuild its dependencies:

• catkin build --this --no-deps

Build packages with aditional CMake args:

• catkin build --cmake-args -DCMAKE\_BUILD\_TYPE=Debug

... and save them to be used for the next build:

• catkin build --save-config --cmake-args -DCMAKE BUILD TYPE=Debug

Build all packages in a given directory:

• catkin build \$(catkin list -u /path/to/folder)

... or in the current folder:

```
• catkin build $(catkin list -u .)
```
### <span id="page-23-1"></span>**5.4 Cleaning Build Products**

Blow away the build, devel, and install spaces (if they exist):

```
• catkin clean -a
```
... or just the build space:

• catkin clean --build

... or just delete the *CMakeCache.txt* files for each package:

• catkin clean --cmake-cache

... or just delete the build directories for packages which have been disabled or removed:

• catkin clean --orphans

### <span id="page-24-0"></span>**5.5 Controlling Color Display**

Disable colors when building in a shell that doesn't support it (like IDEs):

• catkin --no-color build

```
... or enable it for shells that don't know they support it:
```

```
• catkin --force-color build
```
# <span id="page-24-1"></span>**5.6 Profile Cookbook**

Create "Debug" and "Release" profiles and then build them in independent build and devel spaces:

```
catkin config --profile debug -x _debug --cmake-args -DCMAKE_BUILD_TYPE=Debug
catkin config --profile release -x _release --cmake-args -DCMAKE_BUILD_TYPE=Release
catkin build --profile debug
catkin build --profile release
```
Quickly build a package from scratch to make sure all of its dependencies are satisfied, then clean it:

```
catkin config --profile my_pkg -x _my_pkg_test
catkin build --profile my_pkg my_pkg
catkin clean --profile my_pkg --all
```
# <span id="page-24-2"></span>**5.7 Manipulating Workspace Chaining**

Change from implicit to explicit chaining:

```
catkin clean -a
catkin config --extend /opt/ros/hydro
```
Change from explicit to implicit chaining:

```
catkin clean -a
catkin config --no-extend
```
### <span id="page-24-3"></span>**5.8 Building With Other Jobservers**

Build with **distcc**:

```
CC="distcc gcc" CXX="distcc g++" catkin build -p$(distcc -j) -j$(distcc -j) --no-jobserver
```
# **Troubleshooting**

# <span id="page-26-1"></span><span id="page-26-0"></span>**6.1 Configuration Summary Warnings**

The catkin tool is capable of detecting some issues or inconsistencies with the build configuration automatically. In these cases, it will often describe the problem as well as how to resolve it. The catkin tool will detect the following issues automatically.

### **6.1.1 Missing Workspace Components**

- Uninitialized workspace (mising .catkin\_tools directory)
- Missing source space as specified by the configuration

### **6.1.2 Inconsistent Environment**

- The CMAKE\_PREFIX\_PATH environment variable is different than the cahced CMAKE\_PREFIX\_PATH
- The explicitly extended workspace path yeilds a different CMAKE\_PREFIX\_PATH than the cached CMAKE\_PREFIX\_PATH
- The build space or devel space was built with a different tool such as catkin make or catkin\_make\_isolated
- The build space or devel space was built in a different isolation mode

# <span id="page-26-2"></span>**6.2 Dependency Resolution**

### **6.2.1 Packages Are Being Built Out of Order**

- The package.xml dependency tags are most likely incorrect. Note that dependencies are only used to order the packages, and there is no warning if a package can't be found.
- Run catkin list --deps /path/to/ws/src to list the dependencies of each package and look for errors.

# **catkin build – Build Packages**

<span id="page-28-0"></span>The build verb for the catkin command is used to build one or more packages in a catkin workspace. Like most catkin verbs, the catkin build verb is context-aware. This means that it can be executed from within any directory contained by an *initialized* workspace.

If a workspace is not yet initialized, catkin build can initialize it, but only if it is called from the workspace root and the default workspace structure is desired.

Workspaces can also be built from arbitrary working directories if the user specifies the path to the workspace with the --workspace option.

Note: To set up the workspace and clone the repositories used in the following examples, you can use [rosin](http://wiki.ros.org/rosinstall_generator)[stall\\_generator](http://wiki.ros.org/rosinstall_generator) and [wstool.](http://wiki.ros.org/wstool) This clones all of the ROS packages necessary for building the introductory ROS tutorials:

```
$ mkdir -p /tmp/path/to/my_catkin_ws/src
$ cd /tmp/path/to/my_catkin_ws
$ catkin init
$ cd /tmp/path/to/my_catkin_ws/src
$ rosinstall_generator --deps ros_tutorials > .rosinstall
 wstool update
```
# <span id="page-28-1"></span>**7.1 Basic Usage**

Consider a Catkin workspace with a **source space** populated with the following Catkin packages which have yet to be built:

```
$ pwd
/tmp/path/to/my_catkin_ws
$ 1s ./*
./src:
catkin console_bridge genlisp genpy
message_runtime ros_comm roscpp_core std_msgs
common_msgs gencpp genmsg genmsg message_generation
ros ros_tutorials rospack
```
### **7.1.1 Previewing The Build**

Before actually building anything in the workspace, it is useful to preview which packages catkin build will build, and in what order. This can be done with the  $-\text{dry-run option:}$ 

```
$ catkin build --dry-run
 --------------------------------------------------------------
Profile: default
Extending: None
Workspace: /tmp/path/to/my_catkin_ws
Source Space: [exists] /tmp/path/to/my_catkin_ws/src
Build Space: [missing] /tmp/path/to/my_catkin_ws/build
Devel Space: [missing] /tmp/path/to/my_catkin_ws/devel
Install Space: [missing] /tmp/path/to/my_catkin_ws/install
DESTDIR: None
--------------------------------------------------------------
Isolate Develspaces:
Install Packages: False
Isolate Installs:
                  --------------------------------------------------------------
Additional CMake Args:
Additional Make Args:
Additional catkin Make Args: None
--------------------------------------------------------------
Whitelisted Packages: None
Blacklisted Packages: None
--------------------------------------------------------------
Workspace configuration appears valid.
--------------------------------------------------------------
Found '36' packages in 0.0 seconds.
Packages to be built:
- catkin (catkin)
- genmsg (catkin)
- gencpp (catkin)
- genlisp (catkin)
- genpy (catkin)
- console_bridge (cmake)
- cpp_common (catkin)
- message_generation (catkin)
- message_runtime (catkin)
- ros_tutorials (metapackage)
- rosbuild (catkin)
- rosbuild (catkin)<br>- rosclean (catkin)
- roscpp_traits (catkin)
- rosgraph (catkin)
- roslang (catkin)
- roslaunch (catkin)
- rosmaster (catkin)
- rospack (catkin)
- roslib (catkin)<br>- rosparam (catkin)
- rosparam
- rospy (catkin)
- rostime (catkin)
- roscpp_serialization (catkin)
- rosunit (catkin)
- rosconsole (catkin)
- rostest (catkin)
- std_msgs (catkin)
- geometry_msgs (catkin)
- rosgraph_msgs (catkin)
- std_srvs (catkin)
- xmlrpcpp (catkin)
- roscpp (catkin)
```

```
- roscpp_tutorials (catkin)
- rosout (catkin)
- rospy_tutorials (catkin)
- turtlesim (catkin)
Total packages: 36
```
In addition to the listing the package names and in which order they would be built, it also displays the buildtool type of each package. Among those listed above are:

- catkin A CMake package which uses Catkin
- cmake A "vanilla" CMake package
- metapackage A package which contains no build products, but just groups other packages together for distribution

#### **7.1.2 Building Specific Packages**

In addition to the usage above, the  $-\text{dry-run}$  option will show what the behavior of catkin build will be with various other options. For example, the following will happen when you specify a single package to build:

```
$ catkin build roscpp_tutorials --dry-run
....
Found '36' packages in 0.1 seconds.
Packages to be built:
- catkin (catkin)
- genmsg (catkin)
- gencpp (catkin)
- genlisp (catkin)
- genpy (catkin)
- console_bridge (cmake)
- cpp_common (catkin)
- message_generation (catkin)
- message_runtime (catkin)
- rosbuild (catkin)
- roscpp_traits (catkin)
- roslang (catkin)
- rospack (catkin)
- roslib (catkin)
- rostime (catkin)
- roscpp_serialization (catkin)
- rosunit (catkin)
- rosconsole (catkin)
- std_msgs (catkin)
- rosgraph_msgs (catkin)
- xmlrpcpp (catkin)
- roscpp (catkin)
- roscpp_tutorials (catkin)
Total packages: 23
```
As shown above, only 23 packages (roscpp\_tutorials and its dependencies), of the total 36 packages would be built.

#### **7.1.3 Skipping Packages**

Suppose you built every package up to roscpp\_tutorials, but that package had a build error. After fixing the error, you could run the same build command again, but the build verb provides an option to save time in this situation. If re-started from the beginning, none of the products of the dependencies of roscpp tutorials would be re-built, but it would still take some time for the underlying byuildsystem to verify that for each package.

Those checks could be skipped, however, by jumping directly to a given package. You could use the  $-$ start-with option to continue the build where you left off after fixing the problem. (The following example uses the  $-\text{dry-run}$ option again to preview the behavior):

```
$ catkin build roscpp_tutorials --start-with roscpp_tutorials --dry-run
....
Found '36' packages in 0.0 seconds.
Packages to be built:
(skip) catkin (catkin)<br>(skip) genmsg (catkin)
(skip) genmsg
(skip) gencpp (catkin)
(skip) genlisp (catkin)<br>(skip) genlisp (catkin)
(skip) genpy (catkin)
(skip) console_bridge (cmake)
(skip) cpp_common (catkin)
(skip) message generation (catkin)
(skip) message_runtime (catkin)
(skip) rosbuild (catkin)
(skip) roscpp_traits (catkin)
(skip) roslang (catkin)
(skip) rospack (catkin)<br>(skip) roslib (catkin)
(skip) roslib
(skip) rostime (catkin)
(skip) roscpp_serialization (catkin)
(skip) rosunit (catkin)
(skip) rosconsole (catkin)
(skip) std_msgs (catkin)
(skip) rosgraph_msgs (catkin)
(skip) xmlrpcpp (catkin)
(skip) roscpp (catkin)
------ roscpp_tutorials (catkin)
Total packages: 23
```
However, you should be careful when using the  $-$ start-with option, as catkin build will assume that all dependencies leading up to that package have already been successfully built.

If you're only interested in building a *single* package in a workspace, you can also use the --no-deps option along with a package name. This will skip all of the package's dependencies, build the given package, and then exit.

```
$ catkin build roscpp_tutorials --no-deps roscpp_tutorials --dry-run
....
Found '36' packages in 0.0 seconds.
Packages to be built:
- roscpp_tutorials (catkin)
Total packages: 1
```
#### **7.1.4 Build Products**

At this point the workspace has not been modified, but once we tell the build verb to actually build the workspace then directories for a build space and a devel space will be created:

```
$ catkin build
Creating buildspace directory, '/tmp/path/to/my_catkin_ws/build'
--------------------------------------------------------------
Profile: default
```

```
Extending: None
Workspace: /tmp/path/to/my_catkin_ws
Source Space: [exists] /tmp/path/to/my_catkin_ws/src
Source space: \begin{array}{ll}\n\text{Fourier,}\text{Fourier,}\[missing] /tmp/path/to/my_catkin_ws/devel
Devel Space: [missing] /tmp/path/to/my_catkin_ws/devel<br>Install Space: [missing] /tmp/path/to/my_catkin_ws/install
DESTDIR: None
--------------------------------------------------------------
Isolate Develspaces: False
Install Packages: False
Isolate Installs: False
--------------------------------------------------------------
Additional CMake Args:
Additional Make Args: None
Additional catkin Make Args: None
--------------------------------------------------------------
Whitelisted Packages: None
Blacklisted Packages: None
--------------------------------------------------------------
Workspace configuration appears valid.
--------------------------------------------------------------
Found '36' packages in 0.0 seconds.
Starting ==> catkin
Starting ==> console_bridge
Finished <== catkin [ 2.4 seconds ]
....
[build] Finished.
[build] Runtime: 3 minutes and 54.6 seconds
```
Since no packages were given as arguments, catkin build built all of the packages in the workspace.

As shown above, after the build finishes, we now have a build space with a folder containing the intermediate build products for each package and a devel space with an FHS layout into which all the final build products have been written.

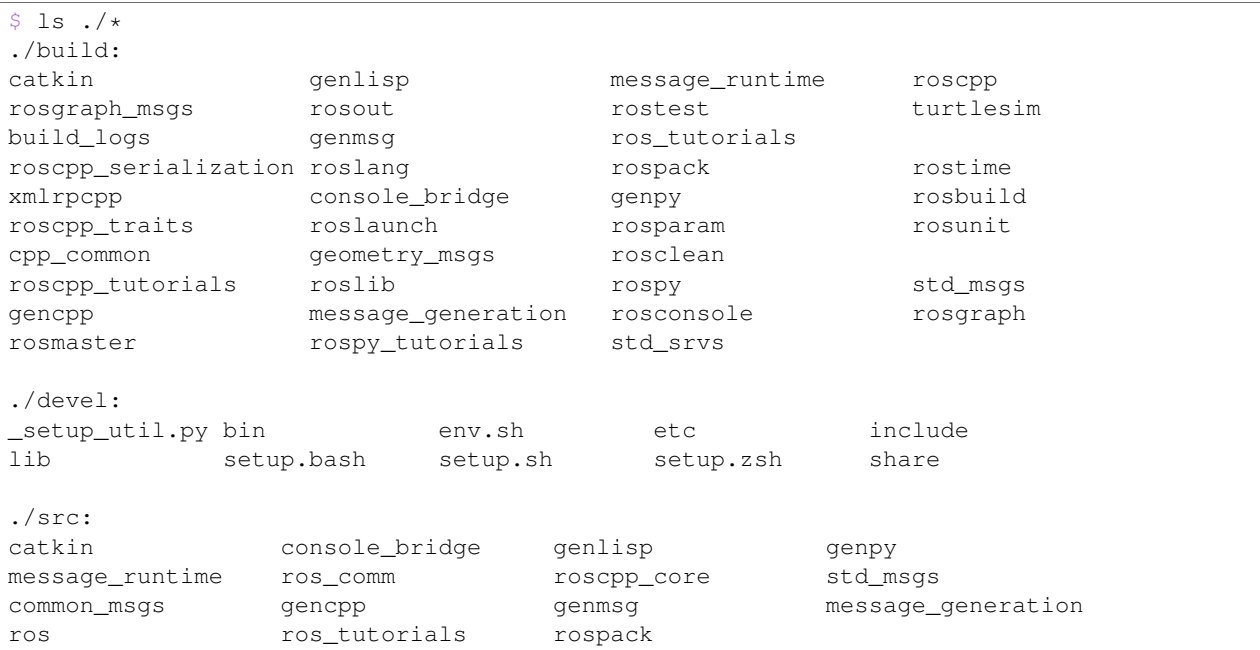

Note: The products of catkin build differ significantly from the behavior of catkin\_make, for example, which would have all of the build files and intermediate build products in a combined **build space** or catkin make isolated which would have an isolated FHS directory for each package in the **devel space**.

### <span id="page-33-0"></span>**7.2 Context-Aware Building**

In addition to building all packages or specified packages with various dependency requirements, catkin build can also determine the package containing the current working directory. This is equivalent to specifying the name of the package on the command line, and is done by passing the --this option to catkin build like the following:

```
$ cd /tmp/path/to/my_catkin_ws/src/roscpp_tutorials
$ catkin build --this --dry-run
....
Found '36' packages in 0.0 seconds.
Packages to be built:
- roscpp_tutorials (catkin)
Total packages: 1
```
### <span id="page-33-1"></span>**7.3 Controlling the Number of Build Jobs**

By default catkin build on a computer with N cores will build up to N packages in parallel and will distribute N make jobs among them using an internal jobserver. If your platform doesn't support jobserver scheduling, catkin build will pass  $-jN$  -lN to make for each package.

You can control the maximum number of packages allowed to build in parallel by using the -p or  $-$ -parallel-packages option and you can change the number of make jobs available with the  $-$ j or  $-$ jobs option.

By default, these jobs options aren't passed to the underlying make command. To disable the jobserver, you can use the --no-jobserver option, and you can pass flags directly to make with the --make-args option.

Note: Jobs flags  $(-jN \text{ and/or } -1N)$  can be passed directly to make by giving them to catkin build, but other make arguments need to be passed to the  $-$ -make-args option.

### <span id="page-33-2"></span>**7.4 Controlling Command-Line Output**

#### **7.4.1 Status Line**

While running catkin build with default options, you would have seen the "live" status lines similar to the following:

[build - 5.9] [genmsg - 1.3] [message\_runtime - 0.7] ... [4/4 Active | 3/36 Completed]

This status line stays at the bottom of the screen and displays the continuously-updated progress of the entire build as well as the active build jobs which are still running. It is composed of the following information:

• Total Build Time – The first block on the left, indicates the total elapsed build time in seconds thus far. Above, [build  $-5.9$ ] means that the build has been running for a total of 5.9 seconds.

- Active Job Status The next blocks show the currently active jobs with as name of the package being built and the elapsed time for that job, in seconds. The above block like  $\lceil \text{genmsg} - 1.3 \rceil$  means that the genmsg package is currently being built, and it has been building for 1.3 seconds.
- Active and Completed Counts The final block, justified to the right, is the number of packages being actively built out of the total allowed parallel jobs (specified with the -p options) as well as the number of completed packages out of the total. Above, the block  $\lceil 4/4 \rceil$  Active  $\lceil 3/36 \rceil$  Completed] means that there are four out of four jobs active and three of the total 36 packages to be built have been completed.

This status line can be disabled by passing the --no-status option to catkin build.

#### **7.4.2 Package Build Messages**

Normally, unless an error occurs, the output from each package's build proces is collected but not printed to the console. All that is printed is a pair of messages designating the start and end of a package's build. This is formatted like the following for the genmsg package:

```
Starting ==> genmsg
Finished <== genmsg [ 2.4 seconds ]
```
However, if you would like to see more of the messages from the underlying buildsystem, you can invoke the  $-v$  or --verbose option. This will print the normal message when a package build starts and finished as well as the output of each build command in a block, once it finishes:

Starting ==> catkin

```
[catkin]: ==> '/path/to/my_catkin_ws/build/catkin/build_env.sh /usr/local/bin/cmake /path/to/my_catk
-- The C compiler identification is Clang 5.0.0
-- The CXX compiler identification is Clang 5.0.0
-- Check for working C compiler: /usr/bin/cc
-- Check for working C compiler: /usr/bin/cc -- works
-- Detecting C compiler ABI info
-- Detecting C compiler ABI info - done
-- Check for working CXX compiler: /usr/bin/c++
-- Check for working CXX compiler: /usr/bin/c++ -- works
-- Detecting CXX compiler ABI info
-- Detecting CXX compiler ABI info - done
-- Using CATKIN_DEVEL_PREFIX: /path/to/my_catkin_ws/devel/catkin
-- Using CMAKE_PREFIX_PATH: /path/to/my_catkin_ws/install
-- This workspace overlays: /path/to/my_catkin_ws/install
-- Found PythonInterp: /usr/bin/python (found version "2.7.5")
-- Using PYTHON_EXECUTABLE: /usr/bin/python
-- Python version: 2.7
-- Using default Python package layout
-- Found PY_em: /Library/Python/2.7/site-packages/em.pyc
-- Using CATKIN ENABLE TESTING: ON
-- Call enable_testing()
-- Using CATKIN_TEST_RESULTS_DIR: /path/to/my_catkin_ws/build/catkin/test_results
-- Found gtest: gtests will be built
-- catkin 0.5.86
-- Configuring done
-- Generating done
-- Build files have been written to: /path/to/my_catkin_ws/build/catkin
[catkin]: <== '/path/to/my_catkin_ws/build/catkin/build_env.sh /usr/local/bin/cmake /path/to/my_catk
[catkin]: ==> '/path/to/my_catkin_ws/build/catkin/build_env.sh /usr/bin/make -j4 -l4' in '/path/to/m
[catkin]: <== '/path/to/my_catkin_ws/build/catkin/build_env.sh /usr/bin/make -j4 -l4' finished with :
```

```
[catkin]: ==> '/path/to/my_catkin_ws/build/catkin/build_env.sh /usr/bin/make install' in '/path/to/m
Install the project...
-- Install configuration: ""
... truncated for brevity
[catkin]: <== '/path/to/my_catkin_ws/build/catkin/build_env.sh /usr/bin/make install' finished with :
Finished <== catkin [ 3.4 seconds ]
```
Note: The printing of these command outputs maybe be interleaved with commands from other package builds if more than one package is being built at the same time.

If you want to see the output from commands streaming to the screen, then you can use the -i or --interleave option. This option will cause the output from commands to be pushed to the screen immediately, instead of buffering until the command finishes. This ends up being pretty confusing, so when interleaved output is used catkin build prefixes each line with  $[\langle \text{package name} \rangle]$ : like this:

```
[roscpp_traits]: ==> '/Users/william/my_catkin_ws/build/roscpp_traits/build_env.sh /usr/bin/make cmal
[ros_tutorials]: -- The CXX compiler identification is Clang 5.0.0
[ros_tutorials]: -- Check for working C compiler: /usr/bin/cc
[roscpp_traits]: ==> '/Users/william/my_catkin_ws/build/roscpp_traits/build_env.sh /usr/bin/make -j4
[rosbuild]: ==> '/Users/wiki1aim/my_catkin_ws/buid/rosbuild/buid_env.sh /usr/bin/make +j4 -l4' in '[rosclean]: -- The C compiler identification is Clang 5.0.0
[ros_tutorials]: -- Check for working C compiler: /usr/bin/cc -- works
[ros_tutorials]: -- Detecting C compiler ABI info
[rosclean]: -- The CXX compiler identification is Clang 5.0.0
[rosclean]: -- Check for working C compiler: /usr/bin/cc
```
Note: When you use  $-p \ 1$  and  $-v$  at the same time,  $-i$  is implicitly added.

### <span id="page-35-0"></span>**7.5 Running Tests Built in a Workspace**

Running tests for a given package typically is done by invoking a special make target like test or run\_tests. catkin packages all define the run\_tests target which aggregates all types of tests and runs them together. So in order to get tests to build and run for your packages you need to pass them this additional run\_tests or test target as a command line option to make.

To run catkin tests for all catkin packages in the workspace, use the following:

```
catkin run_tests
```
Or the longer version:

catkin build [...] --catkin-make-args run\_tests

To run a catkin test for a specific catkin package, from a directory within that package:

catkin run\_tests --no-deps --this

For non-catkin packages which define a test target, you can do this:

\$ catkin build [...] --make-args test

If you want to run tests for just one package, then you should build that package and this narrow down the build to just that package with the additional make argument:

```
$ # First build the package
$ catkin build package
...
$ # Then run its tests
$ catkin build package --no-deps --catkin-make-args run_tests
$ # Or for non-catkin packages
$ catkin build package --no-deps --make-args test
```
For catkin packages and the run\_tests target, failing tests will not result in an non-zero exit code. So if you want to check for failing tests, use the catkin test results command like this:

```
catkin_test_results build/<package name>
```
The result code will be non-zero unless all tests passed.

# <span id="page-36-0"></span>**7.6 Building With Warnings**

It can sometimes be useful to compile with additional warnings enabled across your whole catkin workspace. To achieve this, use a command similar to this:

catkin build -v --cmake-args -DCMAKE\_C\_FLAGS="-Wall -W -Wno-unused-parameter"

This command passes the  $-DCMAKE_C_FLAGS = ...$  arugment to all invocations of cmake.

# <span id="page-36-1"></span>**7.7 Debugging Build Errors**

As mentioned above, by default the output from each build is optimistically hidden to give a clean overview of the workspace build, but when there is a problem with a build a few things happen.

First, the package with a failure prints the failing command's output to the screen between some enclosing lines:

```
[rospack]: ==> '/path/to/my_catkin_ws/build/rospack/build_env.sh /usr/bin/make -j4 -l4' in '/path/to
[ 66%] Built target rospack
make[1]: *** [CMakeFiles/rosstackexe.dir/all] Interrupt: 2
make[1]: *** [CMakeFiles/rospackexe.dir/all] Interrupt: 2
make: *** [all] Interrupt: 2
[rospack]: \leq /path/to/my_catkin_ws/build/rospack/build_env.sh /usr/bin/make -j4 -14' failed with
```
And the status line is updated to reflect that that package has run into an issue by placing a ! in front of it:

[build - 1.7] [!cpp\_common] [!rospack] [genlisp - 0.3] [1/1 Active | 10/23 Completed]

Then the catkin build command waits for the rest of the currently still building packages to finish (without starting new package builds) and then summarizes the errors for you:

```
[build] There were '2' errors:
Failed to build package 'cpp_common' because the following command:
    # Command run in directory: /path/to/my_catkin_ws/build/cpp_common
    /path/to/my_catkin_ws/build/cpp_common/build_env.sh /usr/bin/make -j4 -l4
Exited with return code: -2
Failed to build package 'rospack' because the following command:
```

```
# Command run in directory: /path/to/my_catkin_ws/build/rospack
   /path/to/my_catkin_ws/build/rospack/build_env.sh /usr/bin/make -j4 -l4
Exited with return code: -2
Build summary:
Successful catkin
Successful genmsg
...
Failed cpp_common
Failed rospack
Not built roscpp_serialization
Not built roscpp
 ...
```
Packages marked as *Not built* were requested, but not yet built because catkin stopped due to failed packages.

To try to build as many requested packages as possible (instead of stopping after the first package failed), you can pass the --continue-on-failure option. Then the catkin build command will then continue building packages whose dependencies built successfully

If you don't want to scroll back up to find the error amongst the other output, you can cat the whole build log out of the build\_logs folder in the build space:

```
$ cat build/build_logs/rospack.log
[rospack]: ==> '/path/to/my_catkin_ws/build/rospack/build_env.sh /usr/bin/make cmake_check_build_system' in '/path/to/my_catkin_ws/build/rospack'
[rospack]: <== '/path/to/my_catkin_ws/build/rospack/build_env.sh /usr/bin/make cmake_check_build_system' finished with return code '0'
[rospack]: ==> '/path/to/my_catkin_ws/build/rospack/build_env.sh /usr/bin/make -j4 -14' in '/path/to
[ 66%] Built target rospack
make[1]: *** [CMakeFiles/rosstackexe.dir/all] Interrupt: 2
make[1]: *** [CMakeFiles/rospackexe.dir/all] Interrupt: 2
make: *** [all] Interrupt: 2
[rospack]: <== '/path/to/my_catkin_ws/build/rospack/build_env.sh /usr/bin/make -j4 -l4' failed with :
```
### <span id="page-37-0"></span>**7.8 Full Command-Line Interface**

```
usage: catkin build [-h] [--workspace WORKSPACE] [--profile PROFILE]
                    [--dry-run] [--this] [--no-deps]
                    [--start-with PKGNAME | --start-with-this | --continue-on-failure]
                    [--force-cmake] [--no-install-lock] [--save-config]
                    [--parallel-jobs PARALLEL_JOBS]
                    [--cmake-args ARG [ARG ...] | --no-cmake-args]
                    [--make-args ARG [ARG ...] | --no-make-args]
                    [--catkin-make-args ARG [ARG ...] | --no-catkin-make-args]
                    [--verbose] [--interleave-output] [--no-status] [--no-notify]
                    [PKGNAME [PKGNAME ...]]
Build one or more packages in a catkin workspace. This invokes `CMake`,
`make`, and optionally `make install` for either all or the specified packages
in a catkin workspace. Arguments passed to this verb can temporarily override
persistent options stored in the catkin profile config. If you want to save
these options, use the --save-config argument. To see the current config, use
the `catkin config` command.
optional arguments:
 -h, --help show this help message and exit
 --workspace WORKSPACE, -w WORKSPACE
```
The path to the catkin tools workspace or a directory contained within it (default: ".") --profile PROFILE The name of a config profile to use (default: active profile) --dry-run, -n List the packages which will be built with the given arguments without building them. Packages: Control which packages get built. PKGNAME Workspace packages to build, package dependencies are built as well unless --no-deps is used. If no packages are given, then all the packages are built. --this Build the package containing the current working directory. --no-deps Only build specified packages, not their dependencies. --start-with PKGNAME Build a given package and those which depend on it, skipping any before it. --start-with-this Similar to --start-with, starting with the package containing the current directory. --continue-on-failure, -c Try to continue building packages whose dependencies built successfully even if some other requested packages fail to build. Build: Control the build behavior. --force-cmake Runs cmake explicitly for each catkin package. --no-install-lock Prevents serialization of the install steps, which is on by default to prevent file install collisions Config: Parameters for the underlying buildsystem. --save-config Save any configuration options in this section for the next build invocation. --parallel-jobs PARALLEL\_JOBS, --parallel PARALLEL\_JOBS, -p PARALLEL\_JOBS Maximum number of packages which could be built in parallel (default is cpu count) --cmake-args ARG [ARG ...] Arbitrary arguments which are passes to CMake. It collects all of following arguments until a "--" is read. --no-cmake-args Pass no additional arguments to CMake. --make-args ARG [ARG ...] Arbitrary arguments which are passes to make.It collects all of following arguments until a "--" is read. --no-make-args Pass no additional arguments to make (does not affect --catkin-make-args). --catkin-make-args ARG [ARG ...] Arbitrary arguments which are passes to make but only for catkin packages.It collects all of following arguments until a "--" is read. --no-catkin-make-args Pass no additional arguments to make for catkin packages (does not affect --make-args).

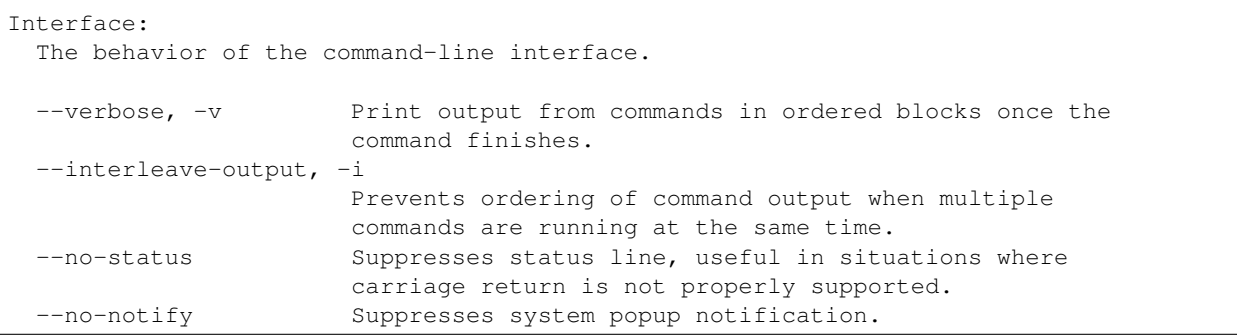

# **catkin clean – Clean Build Products**

<span id="page-40-0"></span>The clean verb makes it easier and safer to clean various products of a catkin workspace. In addition to removing entire build, devel, and install spaces, it also gives you more fine-grained control over removing just parts of these directories.

The clean verb is context-aware, but in order to work, it must be given the path to an initialized catkin workspace, or called from a path contained in an initialized catkin workspace. This is because the paths to the relevant spaces are contained in a workspace's metadata directory.

# <span id="page-40-1"></span>**8.1 Full Command-Line Interface**

```
usage: catkin clean [-h] [--workspace WORKSPACE] [--profile PROFILE] [-a] [-b]
                   [-d] [-i] [-c] [-o]Deletes various products of the build verb.
optional arguments:
 -h, --help show this help message and exit
 --workspace WORKSPACE, -w WORKSPACE
                      The path to the catkin_tools workspace or a directory
                      contained within it (default: ".")
 --profile PROFILE The name of a config profile to use (default: active
                      profile)
Basic:
 Clean workspace subdirectories.
 -a, --all Remove all of the *spaces associated with the given or
                      active profile. This will remove everything but the
                      source space and the hidden .catkin_tools directory.
 -b, --build Remove the buildspace.
 -d, --devel Remove the develspace.
 -i, --install Remove the installspace.
Advanced:
 Clean only specific parts of the workspace.
 -c, --cmake-cache Clear the CMakeCache for each package, but leave build
                      and devel spaces.
 -o, --orphans Remove only build directories whose source packages
                      are no longer enabled or in the source space. This
                      might require --force-cmake on the next build.
```
### **catkin config – Configure a Workspace**

<span id="page-42-0"></span>The config verb can be used to both view and mapiulate a workspace's configuration options. These options include all of the elements listed in thr configuration summary.

By default, the config verb gets and sets options for a workspace's *active* profile. If no profiles have been specified for a workspace, this is a default profile named default.

Note: Calling catkin config on an uninitialied workspace will not automatically initialize it unless it is used with the  $-\text{init}$  option.

### <span id="page-42-1"></span>**9.1 Viewing the Configuration Summary**

Once a workspace has been initialized, the configuration summary can be displayed by calling catkin config without arguments from anywhere under the root of the workspace. Doing so will not modify your workspace. The catkin command is context-sensitive, so it will determine which workspace contains the current working directory.

# <span id="page-42-2"></span>**9.2 Appending or Removing List-Type Arguments**

Several configuration options are actually *lists* of values. Normally for these options, the given values will replace the current values in the configuration.

If you would only like to modify, but not replace the value of a list-type option, you can use the  $-a$  /  $-a$  ppend-args and  $-r$  /  $-$  remove-args options to append or remove elements from these lists, respectively.

List-type options include:

- --cmake-args
- --make-args
- --catkin-make-args
- --whitelist
- --blacklist

### <span id="page-43-0"></span>**9.3 Installing Packages**

Without any additional arguments, packages are not "installed" using the standard CMake install() targets. Addition of the  $-\text{install}$  option will configure a workspace so that it creates an **install space** and write the products of all install targets to that FHS tree. The contents of the install space, which, by default, is located in a directory named install will look like the following:

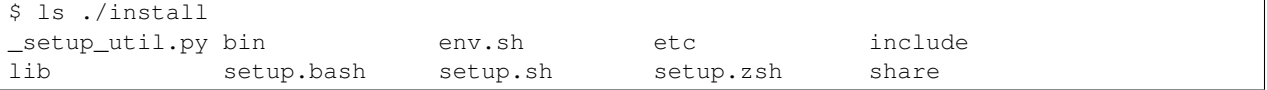

# <span id="page-43-1"></span>**9.4 Explicitly Specifying Workspace Chaining**

Normally, a catkin workspace automatically "extends" the other workspaces that have previously been sourced in your environment. Each time you source a catkin setup file from a result-space (devel-space or install-space), it sets the \$CMAKE\_PREFIX\_PATH in your environment, and this is used to build the next workspace. This is also sometimes referred to as "workspace chaining" and sometimes the extended workspace is referred to as a "parent" workspace.

With catkin config, you can explicitly set the workspace you want to extend, using the --extend argument. This is equivalent to sourcing a setup file, building, and then reverting to the environment before sourcing the setup file.

Note that in case the desired parent workspace is different from one already being used, using the  $-$ extend argument also necessitates cleaning the setup files from your workspace with catkin clean.

For example, regardless of your current environment variable settings (like \$CMAKE\_PREFIX\_PATH), this will build your workspace against the /opt/ros/hydro install space.

First start with an empty CMAKE\_PREFIX\_PATH and initialize, build, and source a workspace:

```
$ echo $CMAKE_PREFIX_PATH
$ mkdir -p /tmp/path/to/my_catkin_ws/src
$ cd /tmp/path/to/my_catkin_ws
$ catkin init
--------------------------------------------------------------
Profile: default
Extending: None
Workspace: /tmp/path/to/my_catkin_ws
...
                                                    --------------------------------------------------------------
Workspace configuration appears valid.
     --------------------------------------------------------------
$ cd /tmp/path/to/my_catkin_ws
$ catkin create pkg aaa
$ catkin create pkg bbb
$ catkin create pkg ccc
$ catkin build
...
$ source devel/setup.bash
$ echo $CMAKE_PREFIX_PATH
/tmp/path/to/my_catkin_ws/devel
$ catkin config
```

```
--------------------------------------------------------------
Profile: default
Extending: None
Workspace: /tmp/path/to/my_catkin_ws
...
--------------------------------------------------------------
Workspace configuration appears valid.
--------------------------------------------------------------
```
At this point you have a workspace which doesn't extend anything. If you realize this after the fact, you can explicitly tell it to extend another workspace. Suppose you wanted to extend a standard ROS system install like  $\sqrt{\frac{opt}{ros}}$ hydro. This can be done with the  $--$ extend option:

```
$ catkin config --extend /opt/ros/hydro
  --------------------------------------------------------------
Profile: default<br>Extending: [explicit] /opt/ro<br>(imm /no
                [explicit] /opt/ros/hydro
Workspace: /tmp/path/to/my_catkin_ws
Source Space: [exists] /tmp/path/to/my_catkin_ws/src
Build Space: [missing] /tmp/path/to/my_catkin_ws/build
Devel Space: [missing] /tmp/path/to/my_catkin_ws/devel
Install Space: [missing] /tmp/path/to/my_catkin_ws/install
DESTDIR: None
--------------------------------------------------------------
Isolate Develspaces: False
Install Packages: False
Isolate Installs: False
--------------------------------------------------------------
Additional CMake Args: None
Additional Make Args: None
Additional catkin Make Args: None
--------------------------------------------------------------
Whitelisted Packages: None
Blacklisted Packages: None
--------------------------------------------------------------
Workspace configuration appears valid.
--------------------------------------------------------------
$ catkin clean --setup-files
$ catkin build
...
$ source devel/setup.bash
$ echo $CMAKE_PREFIX_PATH
/tmp/path/to/my_catkin_ws:/opt/ros/hydro
```
# <span id="page-44-0"></span>**9.5 Whitelisting and Blacklisting Packages**

Packages can be added to a package *whitelist* or *blacklist* in order to change which packages get built. If the *whitelist* is non-empty, then a call to catkin build with no specific package names will only build the packages on the *whitelist*. This means that you can still build packages not on the *whitelist*, but only if they are named explicitly or are dependencies of other whitelisted packages.

To set the whitelist, you can call the following command:

To clear the whitelist, you can use the --no-whitelist option:

catkin config --no-whitelist

If the *blacklist* is non-empty, it will filter the packages to be built in all cases except where a given package is named explicitly. This means that blacklisted packages will not be built even if another package in the workspace depends on them.

Note: Blacklisting a package does not remove it's build directory or build products, it only pevents it from being rebuilt.

To set the blacklist, you can call the following command:

To clear the blacklist, you can use the --no-blacklist option:

catkin config --no-blacklist

Note that you can still build packages on the blacklist and whitelist by passing their names to catkin build explicitly.

### <span id="page-45-0"></span>**9.6 Full Command-Line Interface**

```
usage: catkin config [-h] [--workspace WORKSPACE] [--profile PROFILE]
                     [--append-args | --remove-args] [--init]
                     [--extend EXTEND_PATH | --no-extend] [--mkdirs]
                     [--whitelist PKG [PKG ...] | --no-whitelist]
                     [--blacklist PKG [PKG ...] | --no-blacklist]
                     [-s SOURCE_SPACE | --default-source-space]
                     [-b BUILD SPACE | --default-build-space]
                     [-d DEVEL SPACE | --default-devel-space]
                     [-i INSTALL_SPACE | --default-install-space]
                     [-x SPACE_SUFFIX] [--isolate-devel | --merge-devel]
                     [--install | --no-install]
                     [--isolate-install | --merge-install]
                     [--parallel-jobs PARALLEL_JOBS]
                     [--cmake-args ARG [ARG ...] | --no-cmake-args]
                     [--make-args ARG [ARG ...] | --no-make-args]
                     [--catkin-make-args ARG [ARG ...] |
                    --no-catkin-make-args]
This verb is used to configure a catkin workspace's configuration and layout.
Calling `catkin config` with no arguments will display the current config and
affect no changes if a config already exists for the current workspace and
profile.
optional arguments:
 -h, --help show this help message and exit
  --workspace WORKSPACE, -w WORKSPACE
                       The path to the catkin_tools workspace or a directory
                       contained within it (default: ".")
 --profile PROFILE The name of a config profile to use (default: active
                       profile)
Behavior:
 Options affecting argument handling.
 --append-args, -a For list-type arguments, append elements.
 --remove-args, -r For list-type arguments, remove elements.
```

```
Workspace Context:
 Options affecting the context of the workspace.
 --init Initialize a workspace if it does not yet exist.
 --extend EXTEND_PATH, -e EXTEND_PATH
                       Explicitly extend the result-space of another catkin
                       workspace, overriding the value of $CMAKE_PREFIX_PATH.
 --no-extend Un-set the explicit extension of another workspace as
                       set by --extend.
 --mkdirs Create directories required by the configuration (e.g.
                       source space) if they do not already exist.
Package Build Defaults:
 Packages to include or exclude from default build behavior.
  --whitelist PKG [PKG ...]
                       Set the packages on the whitelist. If the whitelist is
                       non-empty, only the packages on the whitelist are
                       built with a bare call to `catkin build`.
  --no-whitelist Clear all packages from the whitelist.
 --blacklist PKG [PKG ...]
                       Set the packages on the blacklist. Packages on the
                       blacklist are not built with a bare call to `catkin
                       build`.
 --no-blacklist Clear all packages from the blacklist.
Spaces:
 Location of parts of the catkin workspace.
 -s SOURCE_SPACE, --source-space SOURCE_SPACE
                       The path to the source space.
 --default-source-space
                       Use the default path to the source space ("src")
 -b BUILD_SPACE, --build-space BUILD_SPACE
                       The path to the build space.
 --default-build-space
                       Use the default path to the build space ("build")
 -d DEVEL_SPACE, --devel-space DEVEL_SPACE
                       Sets the target devel space
 --default-devel-space
                       Sets the default target devel space ("devel")
 -i INSTALL_SPACE, --install-space INSTALL_SPACE
                       Sets the target install space
 --default-install-space
                       Sets the default target install space ("install")
 -x SPACE_SUFFIX, --space-suffix SPACE_SUFFIX
                       Suffix for build, devel, and install space if they are
                       not otherwise explicitly set.
Devel Space:
 Options for configuring the structure of the devel space.
 --isolate-devel Build products from each catkin package into isolated
                       devel spaces.
 --merge-devel Build products from each catkin package into a single
                       merged devel spaces.
Install Space:
```

```
Options for configuring the structure of the install space.
  --install Causes each package to be installed to the install
                       space.
  --no-install Disables installing each package into the install
                       space.
  --isolate-install Install each catkin package into a separate install
                       space.
 --merge-install Install each catkin package into a single merged
                       install space.
Build Options:
 Options for configuring the way packages are built.
 --parallel-jobs PARALLEL_JOBS, --parallel PARALLEL_JOBS, -p PARALLEL_JOBS
                       Maximum number of packages which could be built in
                       parallel (default is cpu count)
  --cmake-args ARG [ARG ...]
                       Arbitrary arguments which are passes to CMake. It must
                       be passed after other arguments since it collects all
                       following options.
 --no-cmake-args Pass no additional arguments to CMake.
 --make-args ARG [ARG ...]
                       Arbitrary arguments which are passes to make.It must
                       be passed after other arguments since it collects all
                       following options.
  --no-make-args Pass no additional arguments to make (does not affect
                       --catkin-make-args).
  --catkin-make-args ARG [ARG ...]
                       Arbitrary arguments which are passes to make but only
                       for catkin packages.It must be passed after other
                       arguments since it collects all following options.
  --no-catkin-make-args
                       Pass no additional arguments to make for catkin
                       packages (does not affect --make-args).
```
### **catkin create – Create Packages**

<span id="page-48-0"></span>This verb enables you to quickly create workspace elements like boilerplate Catkin packages.

# <span id="page-48-1"></span>**10.1 Full Command-Line Interface**

```
usage: catkin create [-h] {pkg} ...
Creates a catkin workspace
positional arguments:
 {pkg} sub-command help
   pkg Create a catkin package.
optional arguments:
 -h, --help show this help message and exit
usage: catkin create pkg [-h] [--rosdistro ROSDISTRO] [-v MAJOR.MINOR.PATCH]
                        [-l LICENSE] [-m NAME EMAIL] [-a NAME EMAIL]
                        [-d DESCRIPTION] [--catkin-deps [DEP [DEP ...]]]
                        [--system-deps [DEP [DEP ...]]]
                        [--boost-components [COMP [COMP ...]]]
                        PKGNAME
Create a new Catkin package. Note that while the default options used by this
command are sufficient for prototyping and local usage, it is important that
any publically-available packages have a valid license and a valid maintainer
e-mail address.
positional arguments:
 PKGNAME The name of the package to create. This name should be
                       completely lower-case with individual words separated
                       by undercores.
optional arguments:
 -h, --help show this help message and exit
 --rosdistro ROSDISTRO
                       The ROS distro (default: environment variable
                       ROS_DISTRO if defined)
Package Metadata:
 -v MAJOR.MINOR.PATCH, --version MAJOR.MINOR.PATCH
```

```
Initial package version. (default 0.0.0)
  -l LICENSE, --license LICENSE
                        The software license under which the code is
                        distributed, such as BSD, MIT, GPLv3, or others.
                        (default: "TODO")
  -m NAME EMAIL, --maintainer NAME EMAIL
                        A maintainer who is responsible for the package.
                        (default: [username, username@todo.todo]) (multiple
                        allowed)
 -a NAME EMAIL, --author NAME EMAIL
                        An author who contributed to the package. (default: no
                        additional authors) (multiple allowed)
  -d DESCRIPTION, --description DESCRIPTION
                        Description of the package. (default: empty)
Package Dependencies:
  --catkin-deps [DEP [DEP ...]], -c [DEP [DEP ...]]
                        The names of one or more Catkin dependencies. These
                        are Catkin-based packages which are either built as
                        source or installed by your system's package manager.
 --system-deps [DEP [DEP ...]], -s [DEP [DEP ...]]
                        The names of one or more system dependencies. These
                        are other packages installed by your operating
                        system's package manager.
C++ Options:
  --boost-components [COMP [COMP ...]]
                        One or more boost components used by the package.
```
# **catkin init – Initialize a Workspace**

<span id="page-50-0"></span>The init verb is the simplest way to "initialize" a catkin workspace so that it can be automatically detected automatically by other verbs which need to know the location of the workspace root.

This verb does not store any configuration information, but simply creates the hidden .catkin\_tools directory in the specified workspace. If you want to initialize a workspace simultaneously with an initial config, see the  $-\text{init}$ option for the config verb.

Catkin workspaces can be initialized anywhere. The only constraint is that catkin workspaces cannot contain other catkin workspaces. If you call caktin init and it reports an error saying that the given directory is already contained in a workspace, you can call catkin config to determine the root of that workspace.

# <span id="page-50-1"></span>**11.1 Full Command-Line Interface**

usage: catkin init [-h] [--workspace WORKSPACE] [--profile PROFILE] [--reset] Initializes a given folder as a catkin workspace optional arguments: -h, --help show this help message and exit --workspace WORKSPACE, -w WORKSPACE The path to the catkin\_tools workspace or a directory contained within it (default: ".") --reset The Reset (delete) all of the metadata for the given workspace.

### **catkin list – List Package Info**

<span id="page-52-0"></span>The list verb for the catkin command is used to find and list information about catkin packages. By default, it will list the packages in the workspace containing the current working directoy. It can also be used to list the packages in any other arbitrary directory.

# <span id="page-52-1"></span>**12.1 Checking for Catkin Package Warnings**

In addition to the names of the packages in your workspace, running catkin list will output any warnings about catkin packages in your workspace. To suppress these warnings, you can use the --quiet option.

### <span id="page-52-2"></span>**12.2 Using Unformatted Output in Shell Scripts**

catkin list --unformatted is useful for automating shell scripts in UNIX pipe-based programs.

### <span id="page-52-3"></span>**12.3 Full Command-Line Interface**

```
usage: catkin list [-h] [--deps] [--depends-on [DEPENDS_ON [DEPENDS_ON ...]]]
                  [folders [folders ...]]
Lists catkin packages in the workspace or other arbitray folders.
positional arguments:
 folders Folders in which to find packages. (default: cwd)
optional arguments:
 -h, --help show this help message and exit
 --deps, --dependencies
                      List dependencies of each package.
 --depends-on [DEPENDS_ON [DEPENDS_ON ...]]
                      List all packages that depend on supplied argument
                      package(s).
 --quiet Don't print out detected package warnings.
 --unformatted, -u Print list without punctuation and additional details.
```
### **catkin profile – Manage Profiles**

<span id="page-54-0"></span>Many verbs contain a --profile option, which selects which configuration profile to use, without which it will use the "active" profile. The profile verb enables you to manager the available profiles as well as set the "active" profile when using other verbs.

Even without using the profile verb, any use of the catkin command which changes the workspace is impliclty using a configuration profile called "default".

The profile verb has several sub-commands for profile management. These include the following:

- list List the available profiles
- set Set the active profile by name.
- add Add a new profile by name.
- rename Rename a given profile.
- remove Remove a profile by name.

### <span id="page-54-1"></span>**13.1 Creating Profiles Automatically**

After initializing a workspace, you can start querying information about profiles. Until you execute a verb which actually writes a profile configuration, however, there will be no profiles listed:

```
$ mkdir -p /tmp/path/to/my_catkin_ws/src
$ cd /tmp/path/to/my_catkin_ws
$ catkin init
$ catkin profile list
[profile] This workspace has no metadata profiles. Any configuration
settings will automatically by applied to a new profile called `default`.
```
To see these effects, you can run catkin config to write a default configuration to the workspace:

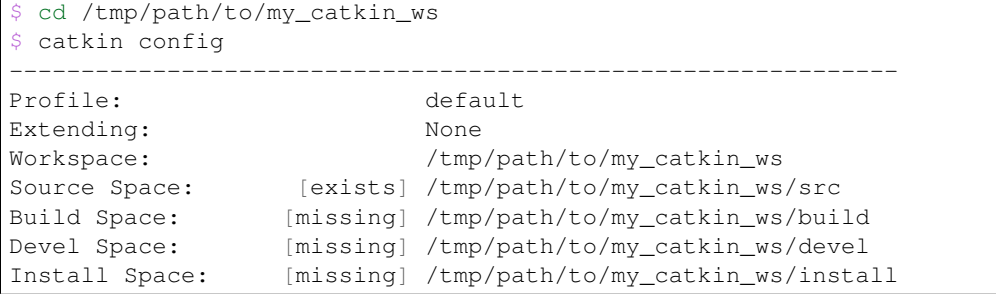

```
DESTDIR: None
--------------------------------------------------------------
Isolate Develspaces: False
Install Packages: False
Isolate Installs: False
 --------------------------------------------------------------
Additional CMake Args: None
Additional Make Args: None
Additional catkin Make Args: None
--------------------------------------------------------------
Workspace configuration appears valid.
--------------------------------------------------------------
$ catkin profile list
[profile] Available profiles:
- default (active)
```
The profile verb now shows that the profile named "default" is avialable and is active. Calling catkin config with the  $-\text{profile}$  argument will automatically create a profile based on the given configuration options:

```
$ catkin config --profile alternate -x _alt
         ------------------------------------------------------------------
Profile: alternate
Extending: None
Workspace: /tmp/path/to/my_catkin_ws
Source Space: [exists] /tmp/path/to/my_catkin_ws/src
Build Space: [missing] /tmp/path/to/my_catkin_ws/build_alt
Devel Space: [missing] /tmp/path/to/my_catkin_ws/devel_alt
Install Space: [missing] /tmp/path/to/my_catkin_ws/install_alt
DESTDIR: None
------------------------------------------------------------------
Isolate Develspaces: False
Install Packages: False
Isolate Installs: False
------------------------------------------------------------------
Additional CMake Args: None
Additional Make Args: None
Additional catkin Make Args: None
 ------------------------------------------------------------------
Workspace configuration appears valid.
     ------------------------------------------------------------------
$ catkin profile list
[profile] Available profiles:
- alternate
- default (active)
```
Note that while the profile named alternate has been configured, it is still not *active*, so any calls to catkin-verbs without an explicit --profile alternate option will still use the profile named default.

# <span id="page-55-0"></span>**13.2 Explicitly Creating Profiles**

Profiles can also be added explicitly with the add command. This profile can be initialized with configuration information from either the default settings or another profile.

```
$ catkin profile list
[profile] Available profiles:
- alternate
```

```
- default (active)
$ catkin profile add alternate_2 --copy alternate
[profile] Created a new profile named alternate_2 based on profile alternate
[profile] Available profiles:
- alternate
- alternate_2
 default (active)
```
### <span id="page-56-0"></span>**13.3 Setting the Active Profile**

The active profile can be easily set with the set sub-command. Suppose a workspace has the following profiles:

```
$ catkin profile list
[profile] Available profiles:
- alternate
- alternate_2
- default (active)
$ catkin profile set alternate_2
[profile] Activated catkin metadata profile: alternate_2
[profile] Available profiles:
- alternate
- alternate_2 (active)
- default
```
### <span id="page-56-1"></span>**13.4 Renaming and Removing Profiles**

The profile verb can also be used for renaming and removing profiles:

```
$ catkin profile list
[profile] Available profiles:
- alternate
- alternate_2 (active)
- default
$ catkin profile rename alternate_2 alternate2
[profile] Renamed profile alternate_2 to alternate2
[profile] Available profiles:
- alternate
- alternate2 (active)
- default
$ catkin profile remove alterate
[profile] Removed profile: alternate
[profile] Available profiles:
 - alternate2 (active)
- default
```
### <span id="page-56-2"></span>**13.5 Full Command-Line Interface**

```
usage: catkin profile [-h] [--workspace WORKSPACE]
                       {list, set, add, rename, remove} ...
Manage metadata profiles for a catkin workspace
```

```
positional arguments:
 {list, set, add, rename, remove}
                    sub-command help
   list List the available profiles.
   set Set the active profile by name.
   add a new profile by name.
   rename Rename a given profile.
   remove memove a profile by name.
optional arguments:
 -h, --help show this help message and exit
 --workspace WORKSPACE, -w WORKSPACE
                    The path to the catkin workspace. Default: current
                    working directory
```
#### **13.5.1 catkin profile list**

```
usage: catkin profile list [-h]
optional arguments:
 -h, --help show this help message and exit
```
#### **13.5.2 catkin profile set**

```
usage: catkin profile set [-h] name
positional arguments:
 name The profile to activate.
optional arguments:
 -h, --help show this help message and exit
```
#### **13.5.3 catkin profile add**

```
usage: catkin profile add [-h] [-f] [--copy BASE_PROFILE | --copy-active] name
positional arguments:
 name The new profile name.
optional arguments:
 -h, --help show this help message and exit
 -f, --force Overwrite an existing profile.
 --copy BASE_PROFILE Copy the settings from an existing profile. (default:
                    None)
 --copy-active Copy the settings from the active profile.
```
#### **13.5.4 catkin profile rename**

usage: catkin profile rename [-h] [-f] current\_name new\_name

positional arguments:

```
current_name The current name of the profile to be renamed.
 new_name The new name for the profile.
optional arguments:
 -h, --help show this help message and exit
 -f, --force Overwrite an existing profile.
```
#### **13.5.5 catkin profile remove**

```
usage: catkin profile remove [-h] [name [name ...]]
positional arguments:
 name One or more profile names to remove.
optional arguments:
 -h, --help show this help message and exit
```
### **Verb Aliasing**

<span id="page-60-0"></span>The catkin command allows you to define your own verb "aliases" which expand to more complex expressions including built-in verbs, command-line options, and other verb aliases. These are processed before any other commandline processing takes place, and can be useful for making certain use patterns more convenient.

### <span id="page-60-1"></span>**14.1 The Built-In Aliases**

You can list the available aliases using the  $-\text{list-aliases}$  option to the catkin command. Below are the built-in aliases as displayed by this command:

```
$ catkin --list-aliases
b: build
bt: b --this
ls: list
install: config --install
```
# <span id="page-60-2"></span>**14.2 Defining Additional Aliases**

Verb aliases are defined in the verb\_aliases subdirectory of the catkin config folder, ~/.config/catkin/verb\_aliases. Any YAML files in that folder (files with a .yaml extension) will be processed as definition files.

These files are formatted as simple YAML dictionaries which map aliases to expanded expressions, which must be composed of other catkin verbs, options, or aliases:

<ALIAS>: <EXPRESSION>

For example, aliases which configure a workspace profile so that it ignores the value of the CMAKE\_PREFIX\_PATH environment variable, and instead *extends* one or another ROS install spaces could be defined as follows:

```
# ~/.config/catkin/verb_aliases/10-ros-distro-aliases.yaml
extend-sys: config --profile sys --extend /opt/ros/hydro -x _sys
extend-overlay: config --profile overlay --extend ~/ros/hydro/install -x _overlay
```
After defining these aliases, one could use them with optional additional options and build a given configuration profile.

```
$ catkin extend-overlay
$ catkin profile set overlay
$ catkin build some_package
```
Note: The catkin command will initialize the verb\_aliases directory with a file named 00-default-aliases.yaml containing the set of built-in aliases. These defaults can be overridden by adding additional definition files, but the default alias file should not be modified since any changes to it will be over-written by invocations of the catkin command.

### <span id="page-61-0"></span>**14.3 Alias Precedence and Overriding Aliases**

Verb alias files in the verb\_aliases directory are processed in alphabetical order, so files which start with larger numbers will override files with smaller numbers. In this way you can override the built-in aliases using a file which starts with a number higher than 00-.

For example, the bt: build --this alias exists in the default alias file, 00-default-aliases.yaml, but you can create a file to override it with an alternate definition defined in a file named 01-my-aliases.yaml.

```
~/.config/catkin/verb_aliases/01-my-aliases.yaml
# Override `bt` to build with no deps
bt: build --this --no-deps
```
You can also disable or unset an alias by setting its value to null. For example, the  $ls:$  list alias is defined in the default aliases, but you can override it with this entry in a custom file named something like 02-unset.yaml:

```
# ~/.config/catkin/verb_aliases/02-unset.yaml
# Disable `ls` alias
ls: null
```
### <span id="page-61-1"></span>**14.4 Recursive Alias Expansion**

Additionally, verb aliases can be recursive, for instance in the bt alias, the b alias expands to build so that b  $-$ this expands to build  $-$ this. The catkin command shows the expansion of aliases when they are invoked so that their behavior is more transparent:

```
$ catkin bt
==> Expanding alias 'bt' from 'catkin bt' to 'catkin b --this'
==> Expanding alias 'b' from 'catkin b --this' to 'catkin build --this'
...
```
### **Extending the catkin command**

<span id="page-62-0"></span>The catkin command is setup to be easily extended using the setuptools notion of entry\_points, see: <http://guide.python-distribute.org/creation.html#entry-points> By using the entry points extensions to the catkin command can be made within the catkin tools package or an external package. Regardless of what package the entry\_point is defined in, it will be defined in the setup.py of that package, and will take this form:

```
from setuptools import setup
setup(
    ...
    entry_points={
        ...
        'catkin_tools.commands.catkin.verbs': [
            # Example from catkin_tools' setup.py:
            # 'list = catkin_tools.verbs.catkin_list:description',
            'my_verb = my_package.some.module:description',
        ],
    },
)
```
This entry in the setup.py places a file in the PYTHONPATH when either the install or the develop verb is given to setup.py. This file relates the key (in this case my\_verb) to a module and attribute (in this case my package.some.module and description). Then the catkin command will use the pkg resources modules to retrieve these mapping at run time. Any entry for the catkin\_tools.commands.catkin.verbs group must point to a description attribute of a module, where the description attribute is a dict. The description dict should take this form (the description from the build verb for example):

```
description = dict(
   verb='build',
   description="Builds a catkin workspace",
   main=main,
   prepare_arguments=prepare_arguments,
    argument_preprocessor=argument_preprocessor,
)
```
This dict defines all the information that the catkin command needs to provide and execute your verb. The verb key takes a string which is the verb name (as shown in help and used for invoking the verb). The description key takes a string which is the description which is shown in the catkin  $-h$  output. The main key takes a callable (function) which is called when the verb is invoked. The signature of the main callable should be like this:

```
def main(opts):
     \# \ldots .
     return 0
```
Where the opts parameter is the Namespace object returns from Argument Parser.parse\_args( $\dots$ ) and should return an exit code which is passed to sys.exit.

The prepare\_arguments key takes a function with this signature:

```
def prepare_arguments(parser):
   add = parser.add_argument
    # What packages to build
   add('packages', nargs='*',
       help='Workspace packages to build, package dependencies are built as well unless --no-deps is
            'If no packages are given, then all the packages are built.')
   add('--no-deps', action='store_true', default=False,
       help='Only build specified packages, not their dependencies.')
   return parser
```
The above example is a snippet from the build verb's prepare\_arguments function. The purpose of this function is to take a given ArgumentParser object, which was created by the catkin command, and add this verb's argparse arguments to it and then return it.

Finally, the argument\_preprocessor command is an optional entry in the description dict which has this signature:

```
def argument_preprocessor(args):
    """Processes the arguments for the build verb, before being passed to argparse"""
    # CMake/make pass-through flags collect dashed options. They require special
    # handling or argparse will complain about unrecognized options.
   args = sys.argv[1:] if args is None else args
   extract_make_args = extract_cmake_and_make_and_catkin_make_arguments
   args, cmake_args, make_args, catkin_make_args = extract_make_args(args)
   # Extract make jobs flags.
   jobs_flags = extract_jobs_flags(' '.join(args))
   if jobs_flags:
       args = re.sub(jobs_flags, '', ' ' .join(args)).split()jobs_flags = jobs_flags.split()
   extras = \{'cmake_args': cmake_args,
        'make_args': make_args + (jobs_flags or []),
        'catkin_make_args': catkin_make_args,
    }
   return args, extras
```
The above example is the argument\_preprocessor function for the build verb. The purpose of the argument preprocessor callable is to allow the verb to preprocess its own arguments before they are passed to argparse. In the case of the build verb, it is extracting the CMake and Make arguments before having them passed to argparse. The input parameter to this function is the list of arguments which come after the verb, and this function is only called when this verb has been detected as the first positional argument to the catkin command. So, you do not need to worry about making sure the arguments you just got are yours. This function should return a tuple where the first item in the tuple is the potentially modified list of arguments, and the second item is a dictionary of keys and values which should be added as attributes to the opts parameter which is later passed to the main callable. In this way you can take the arguments for your verb, parse them, remove some, add some or whatever, then you can additionally return extra information which needs to get passed around the argparse parse\_args function. Most verbs should not need to do this, and in fact the built-in list verb's description dict does not include one:

```
description = dict(verb='list',
   description="Lists catkin packages in a given folder",
   main=main,
   prepare_arguments=prepare_arguments,
```
Hopefully, this information will help you get started when you want to extend the catkin command with custom verbs.

)

This Python package provides command line tools for working with the catkin meta-buildsystem and catkin workspaces.

Note: This is the documentation for the catkin command-line tool and not the Catkin package specification documentation. For documentation on writing catkin packages, see: <http://docs.ros.org/api/catkin/html/>

### **The catkin command**

<span id="page-66-0"></span>The catkin Command-Line Interface (CLI) tool is the single point of entry for most of the functionality provided by this package. All invocations of the catkin CLI tool take this form:

\$ catkin [global options] <verb> [verb arguments and options]

The different capabilities of the catkin CLI tool are organized into different sub-command "verbs." This is similar to common command-line tools such as git or apt-get. Verbs include actions such as build which builds a catkin workspace or list which simply lists the catkin packages found in one or more folders.

Additionally, global options can be provided before the verb, options like  $-d$  for debug level verbosity or  $-h$  for help on the catkin CLI tool itself. Verbs can take arbitrary arguments and options, but they must all come after the verb. For more help on the usage of a particular verb, simply pass the  $-h$  or  $-\text{help}$  option after the verb.

### <span id="page-66-1"></span>**16.1 Built-in catkin command verbs**

Each of the following verbs is built-in to the catkin command and has its own detailed documentation:

- [build Build packages in a catkin workspace](#page-28-0)
- [config Configure a catkin workspace's layout and settings](#page-42-0)
- [clean Clean products generated in a catkin workspace](#page-40-0)
- [create Create structrures like Catkin packages](#page-48-0)
- [init Initialize a catkin workspace](#page-50-0)
- [list Find and list information about catkin packages in a workspace](#page-52-0)
- [profile Manage different named configuration profiles](#page-54-0)

### <span id="page-66-2"></span>**16.2 Extending the catkin command**

If you would like to add a verb to the catkin command without modifying its source, please read [Extending the](#page-62-0) [catkin command.](#page-62-0)